## Kanon Digital Orchestration

## Downloading Files

Downloading files

Once you have paid you will be redirected to the Payhip download page. Click on the file to download to your computer. If you are downloading multiple files it is recommended that you download a maximum of three at a time. When these downloads are complete move on to the next batch.

Don't worry if you accidentally leave Payhip's download page - you will also have been sent an email with the download links. Multiple attempts are allowed if necessary.

If you encounter any problems contact <support@kanon.co.uk>

Kanon Digital Orchestration

April March 2016

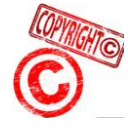